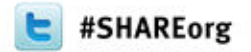

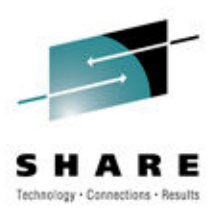

## **Integrate z/VM into your z/OS and Linux for System z Scheduling Environments**

Mike SineIBM

Friday, March 16, 2012Session Number: 10779

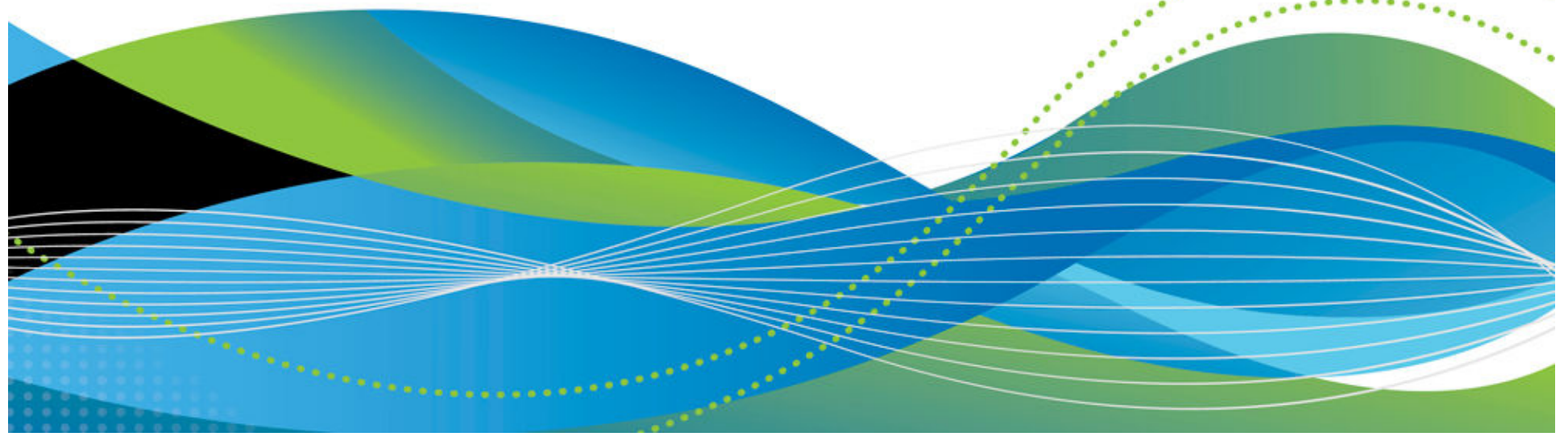

### **Session Abstract**

Many customers today have integrated Linux for System z into their z/OS scheduling environments. They successfully manage dependencies across these two platforms as well as other non-mainframe platforms. z/VM is often omitted in scheduling environments. By integrating z/VM into your z/OS and Linux for System z scheduling environments improvements in dependency resolution may be realized by interaction with z/VM, tasks specific to z/VM may be included in the scheduling scenarios, and centralizing more management functions (including scheduling) at the z/VM level may reduce resources utilization at the Linux level. This session will introduce these concepts and discuss the potential improvements and benefits of z/VM's inclusion to the scheduling environment. The speaker will demonstrate example scenarios using Tivoli Workload Schedule End-to-End (TWS E2E) with IBM's Operations Manager for z/VM. Attendees will be able to take<br>these examples and implement similar functionality using their these examples and implement similar functionality using their choice of z/OS and Linux based schedulers as well as other z/VM Tooling (PROP, or other vendor solutions).

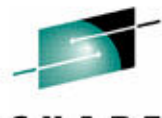

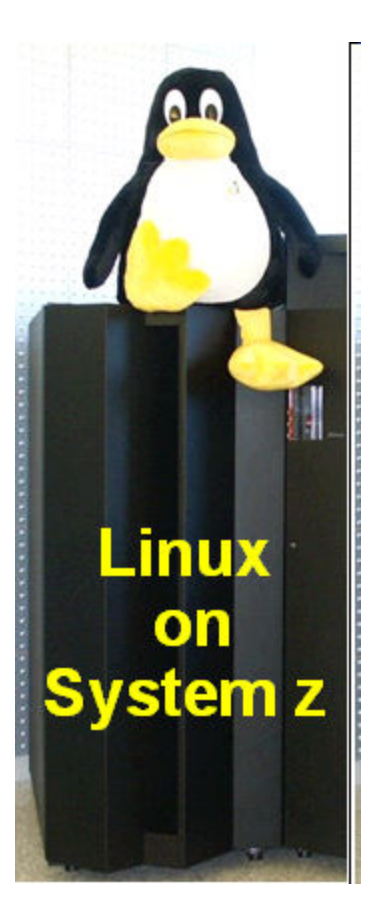

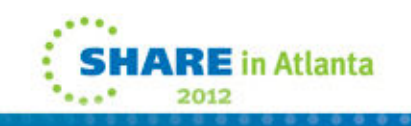

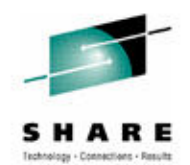

## **Traditional End-to-End Scheduling Techniques**What's missing?

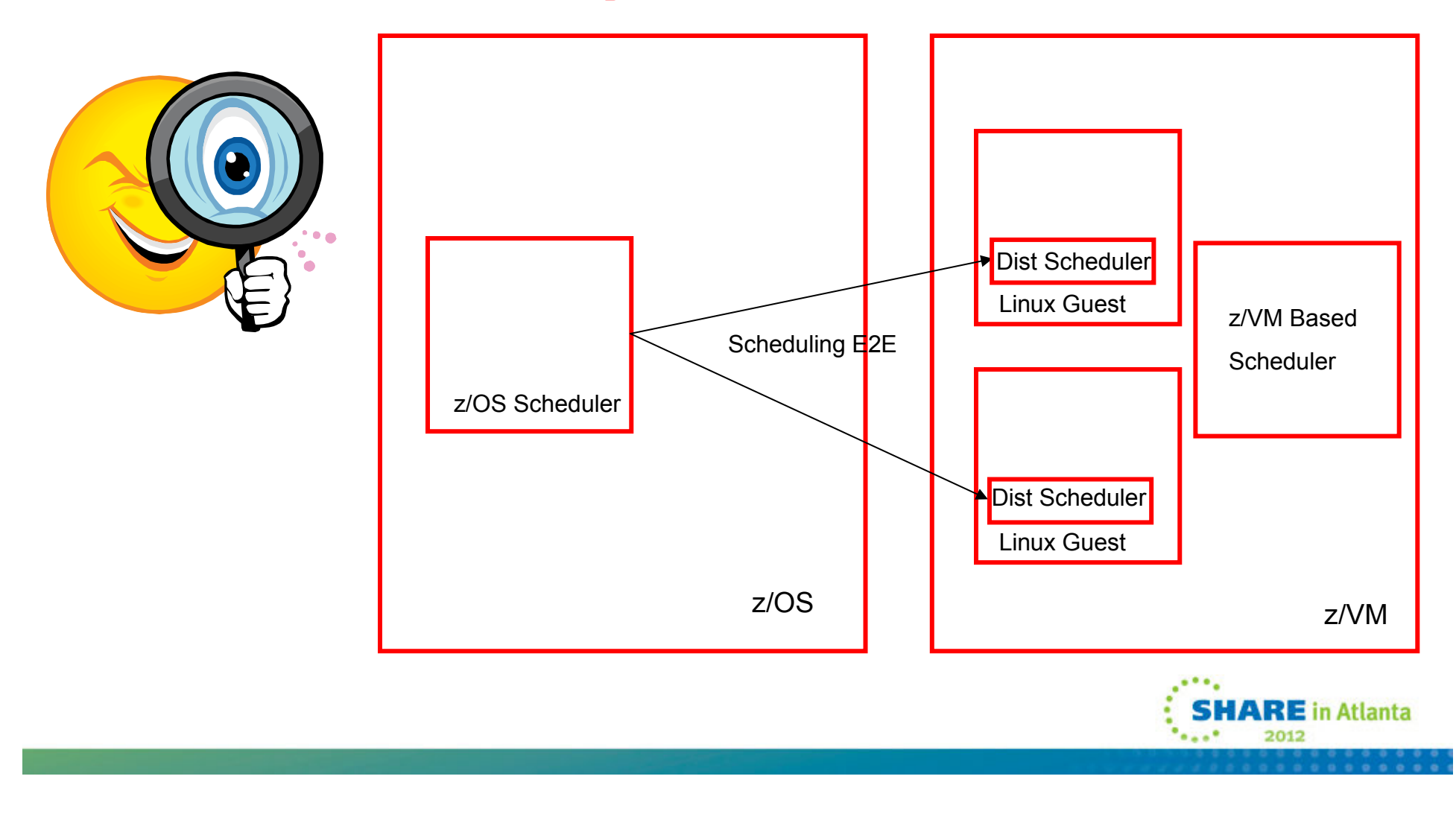

## **Why Schedule on z/VM?**

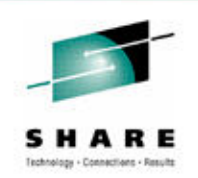

Integrate z/VM into your System z scheduling environments to:

- Reduce computer operator errors by automating routine <br>teaks with times as a sebeduled avents and actions tasks with timers or scheduled events and actions
- Centralizing more management functions (including<br>eachodulias) at the =0.00 level may aimelify management scheduling) at the z/VM level may simplify management effort.
- Improvements in dependency resolution may be realized by<br>interesting with  $= 0.0188$  big we feel and legath interaction with z/VM & Linux. (ex: guest logoff)
- Scheduling and event triggered automation integrate well.<br>• Teaks anasifie to =0.04 may be included in end to end.
- Tasks specific to z/VM may be included in end-to-end scheduling scenarios.

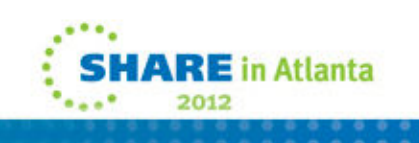

### **Introducing Operations Manager for z/VM**

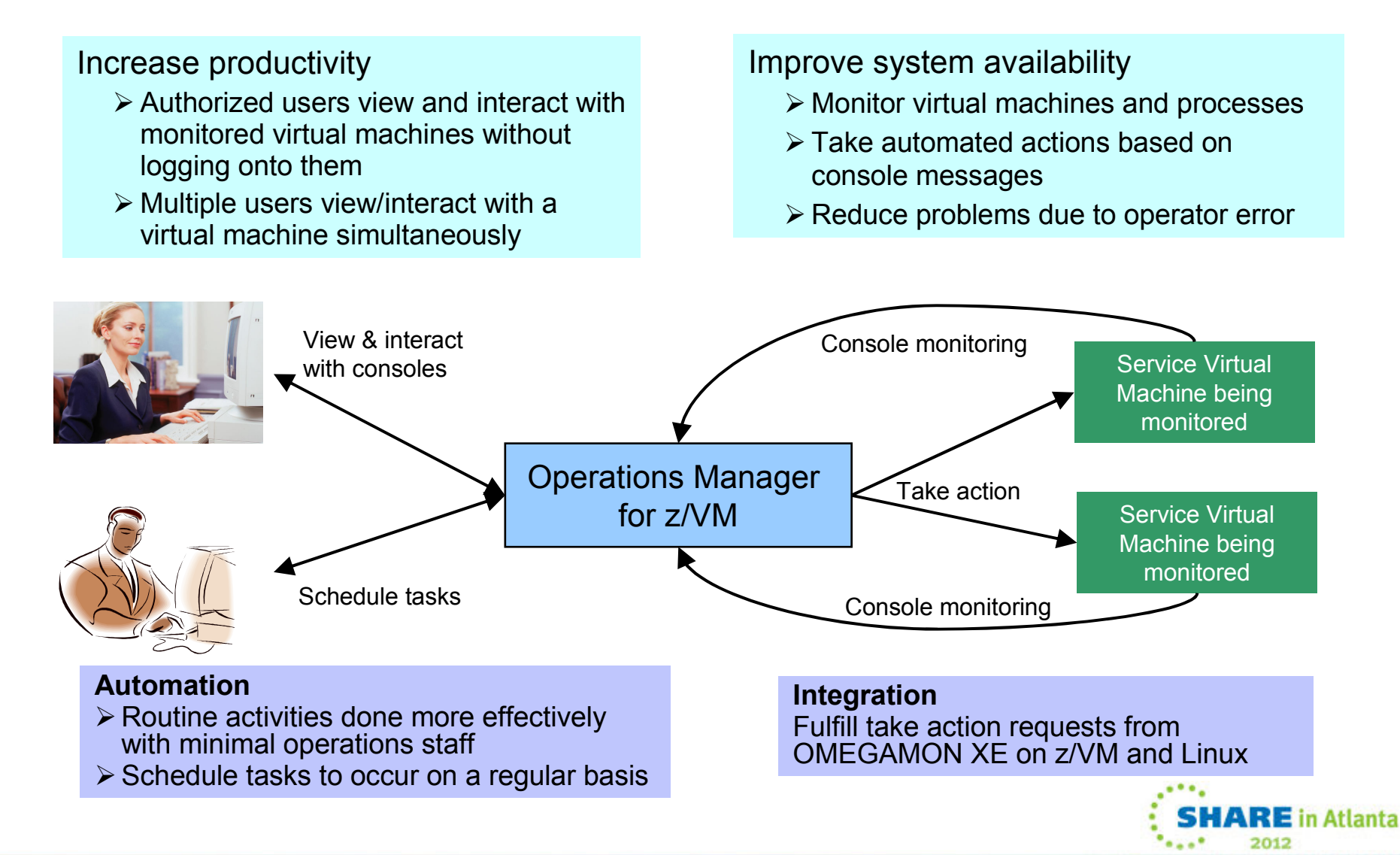

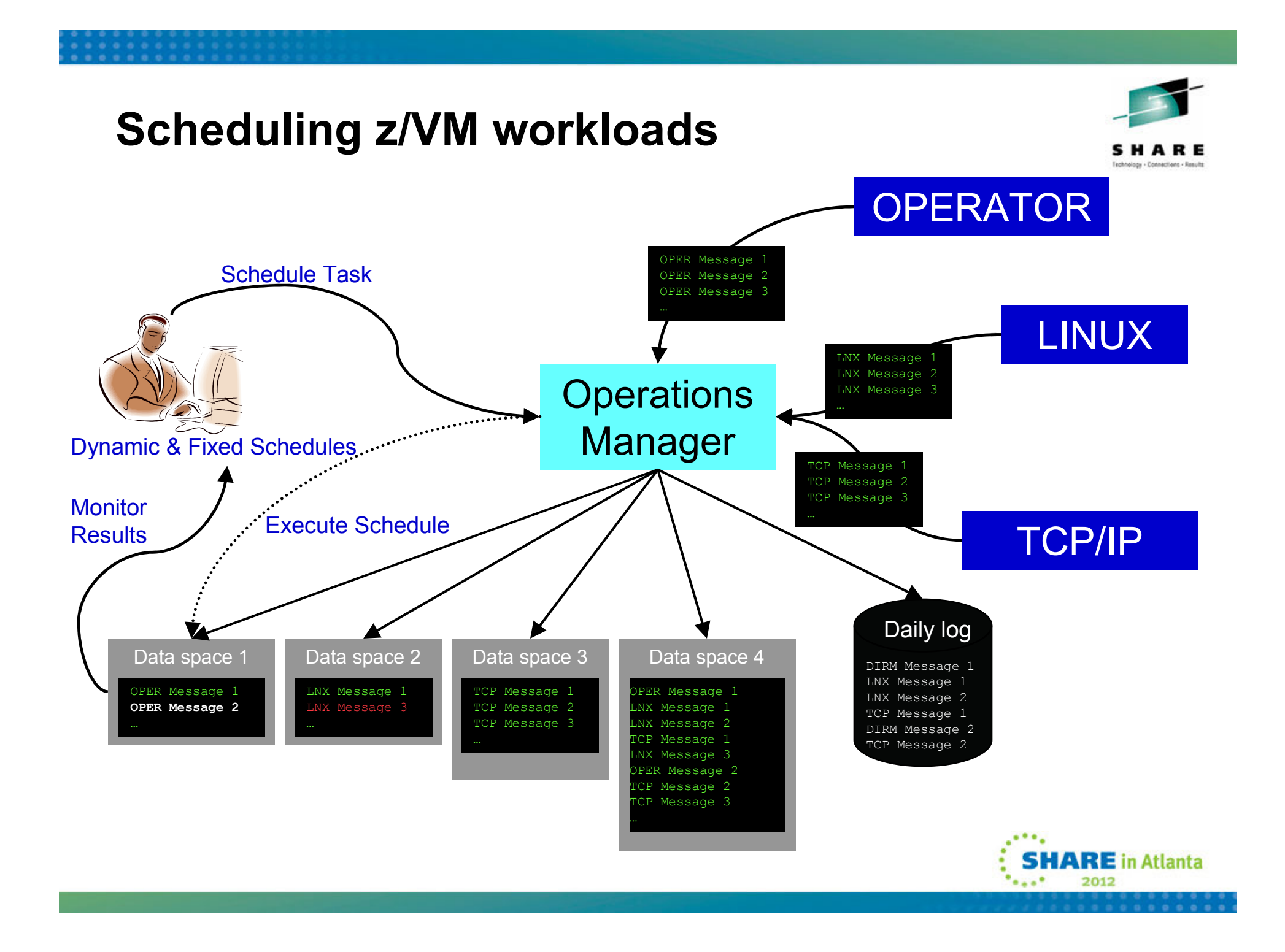

### **Scheduling Features ofOperations Manager for z/VM**

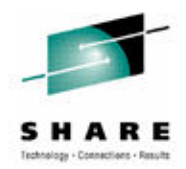

#### $\bullet$ **DEFSCHD**

- DEFSCHD NAME(*schdid*) ,ACTION(*actnid*) , •
	- WHEN(*mm*)
	- ,WHEN(*hh:mm*)
	- ,EVERY(*hh:mm*)
	- ,WHEN(*DOW-hh:mm*)
	- ,WHEN(*DD-hh:mm*)
	- ,WHEN(*MM/DD-hh:mm*)
	- ,WHEN(*NOW+hh:mm*)
	- ,WHEN(*YYYY/MM/DD-hh:mm*)

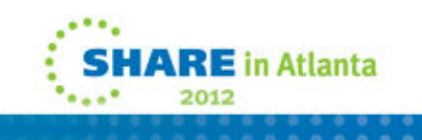

### **DEFSCHD Parameters**

### • **NAME(schdid)**

- specifies the name of the schedule.
- **ACTION(actnid)**
	- specifies the name of the action to associate with the schedule.

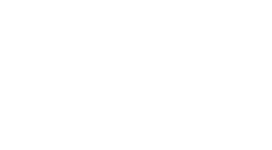

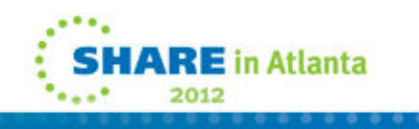

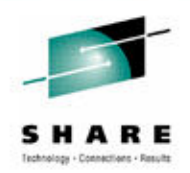

### • **WHEN(mm)**

• specifies the execution time is hourly. The action is scheduled at mm minutes of the hour.

### • **WHEN(hh:mm)**

• specifies the execution time is daily. The action is scheduled at hh:mm of the day. For example, 01:30 refers to 1:30 A.M., and 13:30 refers to 1:30 P.M.

### • **EVERY(hh:mm)**

• specifies the execution time is based on an interval. The interval is every hh:mm of the day starting with Operations Manager startup.

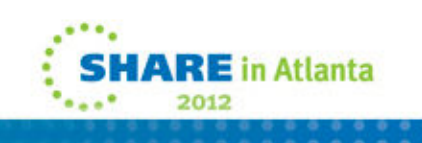

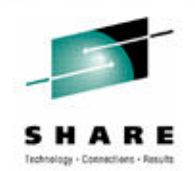

### • **WHEN(DOW-hh:mm)**

- specifies the execution time is weekly. The action is scheduled on MON,TUE, WED, THU, FRI, SAT, or SUN of the week at hh:mm of the day.
- **WHEN(DD-hh:mm)**
	- specifies the execution time is monthly. The action is scheduled on <br>DD day of the month at bhimm of the day DD day of the month at hh:mm of the day.

*Note: If the specified value does not occur within a month or year, the execution time is postponed until the value is reached. For example: WHEN(31-00:00) causes the execution to occur only in months with 31 days. WHEN(02/29-00:00) causes the execution to occur only in leap years.*

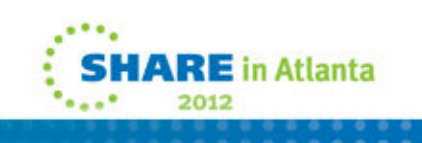

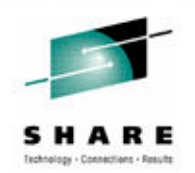

### • **WHEN(MM/DD-hh:mm)**

• specifies the execution time is yearly. The action is scheduled on MM/DD of the year at hh:mm of the day.

### • **WHEN(YYYY/MM/DD-hh:mm)**

• specifies the execution time to be once on the specified date and time. The action is not scheduled if the date entered has already occurred.

### • **WHEN(NOW+hh:mm)**

• specifies the execution time to be once, after a delay of hh:mm from  $\frac{1}{2}$ now. hh:mm may range from +00:00 to +23:59. If omitted, the default is +00:00.

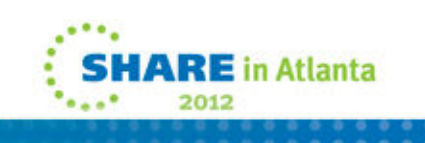

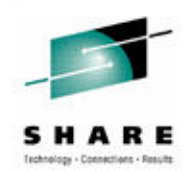

#### • **PARM(parm)**

• specifies the parameter passed to the action when it is scheduled for execution. The DEFACTN command defines the parm values.<br>The peremeter is also available to any obeined action reutine. The parameter is also available to any chained action routine defined in the NEXTACTN operand on DEFACTN.

#### • **DAYS(MTWTFSSH)**

• specifies the days of the week (Monday-Sunday) and if the schedule is active on holidays. For the schedule to be active on <sup>a</sup> day of the week and holiday, the corresponding location must contain the asterisk (\*) symbol. Issue the DEFDATE command to define holidays. The default is all days and holidays (\*\*\*\*\*\*\*\*).

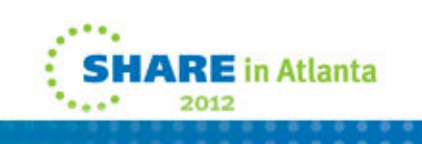

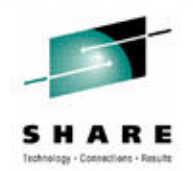

### • **HOURS(h,h,..h)**

• specifies the hours of the day the schedule is active. Any value from 0 to 23 may appear in the comma separated list. Up to 24 values may be present. The default is all hours.

• **ENV(env)**

- specifies the execution environment of the action is overridden with the *env* supplied. The DEFACTN command provides additional information on overriding the execution environment and valid values for *env*.
- **LIMIT(count,interval)**
	- specifies the execution of the schedule's action is limited to *count*  times within *interval* seconds. The values for *count* and *interval* must be from 1 to 999999.

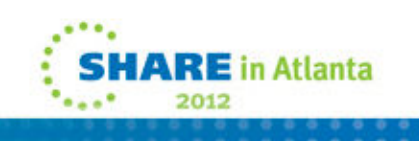

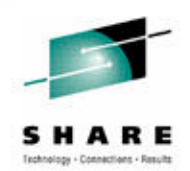

### • **MAXDEFER(n)**

• specifies the number of minutes the schedule may be delayed from beginning execution due to CONFLICT. If a schedule is not able to begin before the MAXDEFER value is reached, the schedule is advanced to the next execution time. The default is 0.

### • **CONFLICT**

 • specifies up to sixteen (16) conflicting schedules. If any of the specified schedules are executing, this schedule is deferred from execution. The schedule is then checked every minute until MAXDEFER is reached.

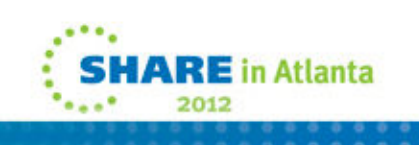

#### **Reduce computer operator errors by automating routine tasks with timers or scheduled events and actions**

- Perform routines tasks during off-peak hours, examples:
	- Log Maintenance
	- Backup routines
	- Manage guest startup and shutdown dependencies
- Execute tasks based on:
	- Calendar requirements (holiday, workday)
	- Interval Processing
	- Event Triggers
	- Dependency on success/failure of other tasks

Operations Manager for z/VM will be used to demonstrate z/VM scheduling functionality. Other vendors provide similar solutions.

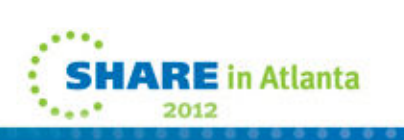

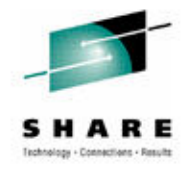

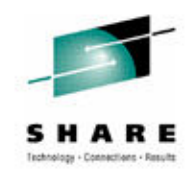

## **Schedule SFPURGER for execution**

```
Purge any files of class Z
```

```
DEFSCHD NAME(SPLMGMT),+WHEN(11:00),+DAYS(MTWT*SSH),+ACTION(SFPURGER)*
DEFACTN NAME(SFPURGER),+COMMAND(EXEC SFPURGER FORCE),+OUTPUT(LOG),+ENV(LVM)
```
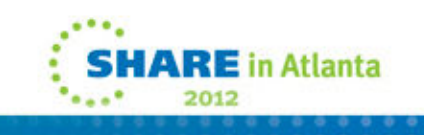

## **SFPURGER OPTIONS File**

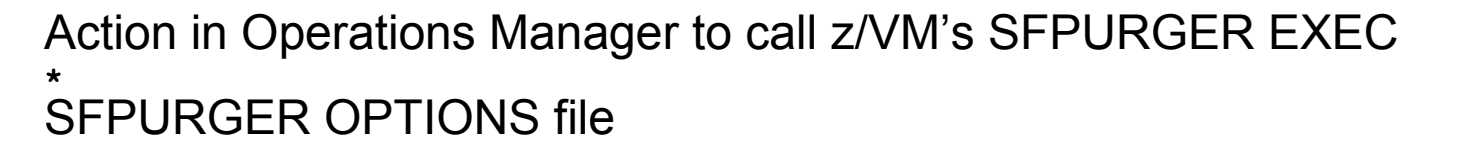

**\* Send console log to user ID TSTADMN1 at demo nodeCONSOLE TSTADMN1 DEM1ZVM \* Erase LOG and RUN files that are more than 3 days oldKEEPDAY 21 \* Set prime shift start and end timesPRIMSHFT 07:30:00 16:30:00 \* Use defaults for the following: \* MSGTYPE SORTMOD SFPCNTL SOSCNTL SFPMOD APPENDSFPCNTL SFPTRACY**

#### SFPTRACY CONTROL

 **\* Ignore any spool files found in the NSS queue (privilege class E) OUEUE NSS ACTION IGNORE \* \* Purge any spool files found in class Z CLASS Z ACTION PURGE** 

Make sure OPMGRM1 links and accesses MAINT 193 disk for access to SFPURGER functions

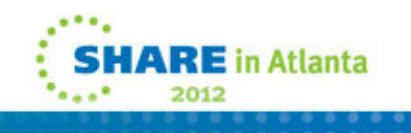

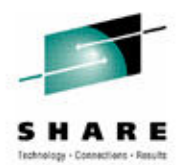

#### **Centralizing more management functions (including scheduling) at the z/VM level may simplify management effort.**

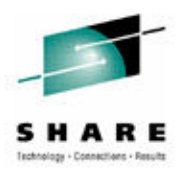

- No need to duplicate schedules on large number of Linux guest.
- •Build one place, execute across many Linux guests.
- •Cron schedules are often used in a looping fashion to "catch" an event.
- $\bullet$  z/VM Tooling's console and syslog management functions can be event driven, a much more efficient scheduling technique.
	- Startup and shutdown scenarios (\*VMEVENT, shutdown complete msg)
	- Read-only root filesystem example (script versus syslog event)

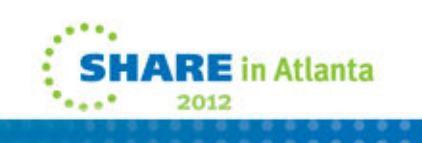

#### **Improvements in dependency resolution may be realized by interaction with z/VM & Linux.**

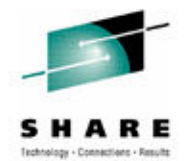

**\* Start of STOPLNX configuration \* Watch for shutdown complete message on Linux guest DEFRULE NAME(LNXDOWN),+ MATCH(\*HCPGIR450%\*),+ USER(OMEGLNX1),+ ACTION(LNXBKUP) \* Turn off the rule in general SUSPEND RULE(LNXDOWN) \* DEFSCHD NAME(BACKUP),+ WHEN(SAT-03:00),+ ACTION(STOPLNX) \* Turn off the schedule in general SUSPEND SCHEDULE(BACKUP) \* \* Start of guest backup scenario, resume rule for guest shutdown msg DEFACTN NAME(STOPLNX),+ COMMAND('RESUME RULE(LNXDOWN)'),+ ENV(GOM),+ NEXTACTN(STOPLNXA) \* \* Action to shut down Linux guest in prep for backup DEFACTN NAME(STOPLNXA),+ COMMAND(CP SIGNAL SHUTDOWN OMEGLNX1 WITHIN 90),+ ENV(LVM)** 

**\*** 

**…**

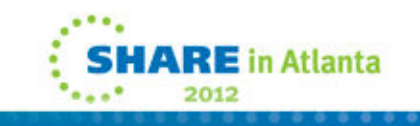

#### **Scheduling and event triggered automation integrate well.**

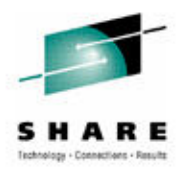

- • Dynamic scheduling: The ability to handle planned and unplanned events.
- • While scheduling implies planning, timing, and forethought, it is unrealistic not to expect and prepare for dynamic changes to theschedule.
- z/VM automation tools with scheduling functionality allow for this dynamic functionality.
	- Schedule functions allow for planned events.
	- Automation functions trigger based on dynamic events.
	- Having both functions applied to z/VM and Linux together allows for more complete view of environment (ex logoff).

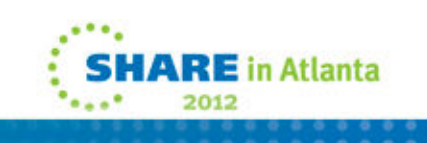

### **Example: \*VMEVENT**

```
DEFEMON NAME(ADMIN2),+ TYPE(1),+
USER(TSTADMN2),+ ACTION(AUTOLOG1) *
```

```
DEFACTN NAME(AUTOLOG2),+ COMMAND(CP XAUTOLOG &3),+ OUTPUT(LOG),+ ENV(OPMGRS1)
```
*Note: The &3 substitute variable is the USER ID which caused the event.*

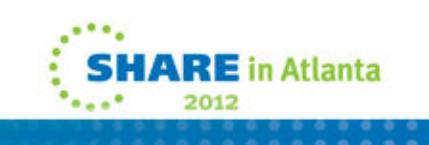

#### **Tasks specific to z/VM may be included in end-to-end scheduling scenarios.**

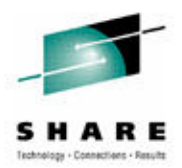

Full backup of Business Application and database environment.

- A Linux on System z guest hosts an application that uses a DB2 on z/OS database.
- The Linux guest is scheduled for a full backup.
- • By integrating TWS E2E with Operations Manager for z/VM, it is possible to define scheduled dependent operations on z/OS, Linux on System z, and z/VM.

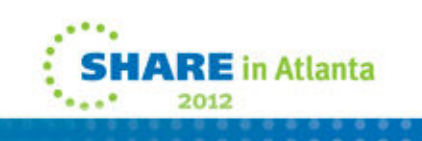

## **Operational Tasks and Dependencies**

- •Stop Application on Linux guest (z/VM or Linux)
- $\bullet$ Stop DB2 on z/OS (z/OS)
- $\bullet$ Shutdown the Linux guest (z/VM)
- $\bullet$ Backup the Linux guest (z/VM)
- •Backup DB2 (z/OS)
- •Start DB2 (z/OS)
- $\bullet$ Start Linux (z/VM)
- $\bullet$ Start Application (z/VM or Linux)

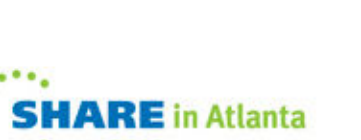

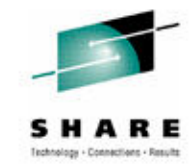

### **How to Integrate TWS E2E with Operations Manager for z/VM**

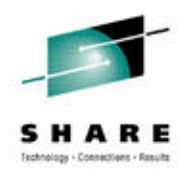

- RSCS
- Use FTPS to send file to CMS guest reader. With IMSG on, a console message will be generated and triggering a rule in Operations Manager.
- Use FTPS to send JCL from Operations Manager for z/VM to JES to issue SRSTAT commands to TWS E2E.
- Interface with via Linux guest to TWS E2E environment (touch file).

*Note: Once the FTPS, RSCS, etc task is complete, each product functions on its own.*

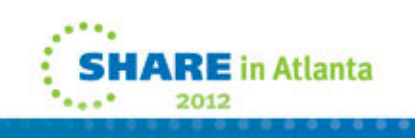

## **Operations Manager to TWS E2E**

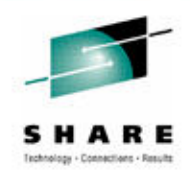

### • FTPS JCL

There is a feature of FTPS on z/OS that allows JCL to be submitted to JES. Operations Manager can issue an exec that FTPs JCL to JES. This JCL will issue an SRSTAT command to TWS E2E to set the status of a Special Resource. This Special Resource is used to indicate to TWS E2E when the z/VM tasks are completed.

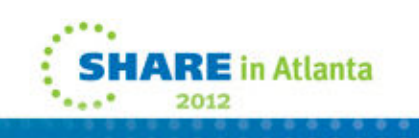

## **Interface Points**

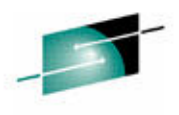

z/OSS | | CMS guest | Z/VM Linux Guest Linux Guest**TWSz** TWS E2E**TWSd TWSd FTPS, RSCS**OpsMgrTouch File

*Note: With these interface points using features of TWS E2E and Operations Manager for z/VM it is possible to include z/VM tasks in the scheduling environment.*

TWSz requests Operations Manager to exec a z/VM task.

Operations Manager providesDirect feedback to TWSz on Success or failure of the z/VMTask execution (TWS SRSTAT)

TWSz manages dependencies across z/OS, z/VM, and Linuxenvironments.

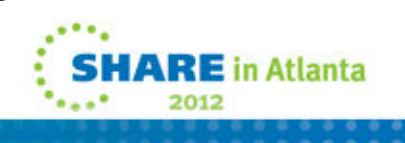

### **TWS Schedule**

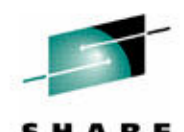

 $\mathbb{E}$  Session A - [24 x 80]  $\Box$  $\Box$  $\times$ File Edit View Communication Actions Window Help ------ OPERATIONS ---------------- Row 1 to 8 of 8 Command ===>  $Scroll == > PAGE$ Enter/Change data in the rows, and/or enter any of the following row commands:  $I(nn) - Insert, R(nn), RR(nn) - Repeat, D(nn), DD - Delete$ S - Select operation details, J - Edit JCL Enter the TEXT command above to include operation text and number of conditions in this list, or, enter the GRAPH command to view the list graphically. Application backup with z/VM : BACKUPWZVM Job name Internal predecessors Morepreds **Row** Oper. Duration |  $No. of$ HH.MM.SS -IntExt-Conds  $cmd$ **WS** no.  $00, 00, 01$ **NONR 010 HEAD** O. o O.  $00.00.01$ L117 020 **STOPAPPL** 010  $\Omega$ O. O. CPU1 030  $00.01.00$ STOPDB2 020  $\theta$  $\boldsymbol{\Theta}$ O.  $00.00.03$ **OPSMGRVM CPU1 040** 030 O.  $\boldsymbol{\Theta}$ O. **CPU1 050**  $00.01.00$ **BCKUPDB2** 030  $\boldsymbol{\Theta}$  $\Theta$ ø **CPU1 060**  $00.01.00$ STARTDB2 050  $\Theta$  $\Theta$ ø 070  $00.01.00$ 060 L<sub>117</sub> **STRLAPPL** o ø O. 070  $\Omega$  $00, 00, 01$ **TAIL**  $\Omega$ ø NONR 080 02/015 а  $\mathbb{C}\hspace{-0.05cm}P$  Connected to remote server/host 9.82.56.124 using lu/pool HFDIP006 and port 23

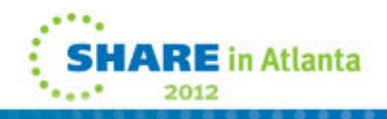

### **OPSMGRVM: Potential integration points**

- • RSCS is a z/VM networking program.
	- •It extends the scope of a single system to an entire network of computers and devices.
	- • RSCS transfers data (as spool files) between its local system and remote devices and printers or other systems.
	- • Through RSCS, users can send and receive messages, files, commands, and print and system jobs within their network.
- • OPSMGRVM will execute on z/OS and either be an FTPS task.
	- • **FTPS** (also known as *FTP Secure* and *FTP-SSL*) is an extension to the commonly used File Transfer Protocol (FTP) that adds support for the Transport Layer Security (TLS) and the Secure Sockets Layer (SSL) cryptographic protocols.
	- Send file to a CMS guest reader monitored by Operations Manager.
	- •Monitor for console message (require IMSG ON)
- $\bullet$  TWS E2E has file trigger on Linux FTA (fault tolerant agent).
	- •Operations Manager can touch a file on the Linux guest with FTA
	- •FTA responds to file trigger

Note: We will assume a message is sent to a monitored CMS guest to trigger z/VM Task: MSG TWS READY FOR RES SCHD BU117S TO BEGIN.

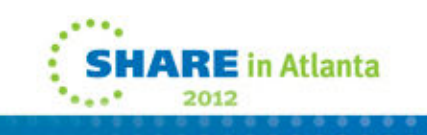

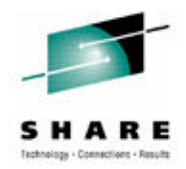

### **Operations Manager**

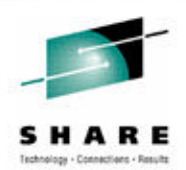

- DEFRULE NAME(BU117R),+MATCH(\*RES SCHD BU117S\*),+ ACTION(RES117A), USER(OPMGRC1)
- DEFACTN NAME(RES117A),+

COMMAND(CP SIGNAL SHUTDOWN HASL117 WITHIN 90),+ENV(LVM), NEXTACTN(LNXBKUPB)

• DEFACTN NAME(LNXBKUPB),+ COMMAND(CP SMSG BKRBKUP SUBMIT HASL117), ENV(LVM)

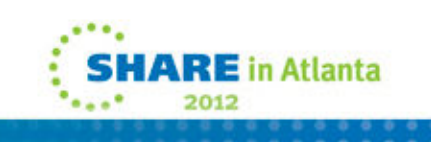

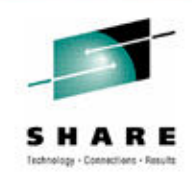

### **Operation Manager cont…**

- DEFRULE NAME(TWSSRR),+ MATCH(\*BACKUP\*SLESA117\*COMPLETE\*),+ ACTION(TWSSRA),+ USER(OPMGRC1) \*
- DEFACTN NAME(TWSSRA),+ COMMAND(EXEC TWSSR),+ OUTPUT(LOG),+ ENV(LVM)

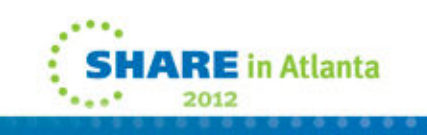

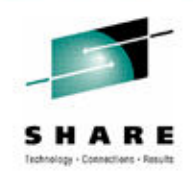

### **TWSSR FTP JCL**

/\* REXX \*/ /\* FTP JCL to ATSzOS1 to set SR VMTASKDONE to Y \*/ trace r address command Address CMS /\* parse arg ":" msgtext \*/ /\* msgtext2 = '"'msgtext '"' \*/ /\* FTP \*/ Queue 'sine xxxxxxxx' /\* you can use anonymous \*/ Queue 'quote site filetype=jes' Queue 'put sinev.jcl' Queue 'quit' 'FTPS 9.82.56.124 (EXIT'

*Note: FTPS syntax not complete, used as an example.*

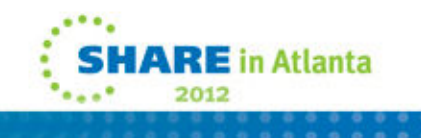

### **FTPS JCL**

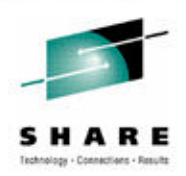

//SINEV JOB (0),'DS TRIG SRSTAT',CLASS=A, // MSGCLASS=O,MSGLEVEL=(1,1),REGION=4096K //STEP1 EXEC PGM=EQQEVPGM //STEPLIB DD DISP=SHR,DSN=TWS.V8R5M1.SEQQLMD0 //EQQMLIB DD DISP=SHR,DSN=TWS.V8R5M1.SEQQMSG0 //EQQMLOG DD SYSOUT=\* //SYSIN DD \* SRSTAT 'VMTASKDONE' SUBSYS(TWT8) AVAIL(YES)

/\*

*Note: Use EQQEVPGM to issue the TSO commands forTivoli Workload Scheduler for z/OS in batch.*

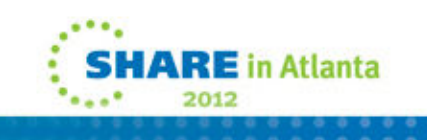

#### **TWS Schedule**

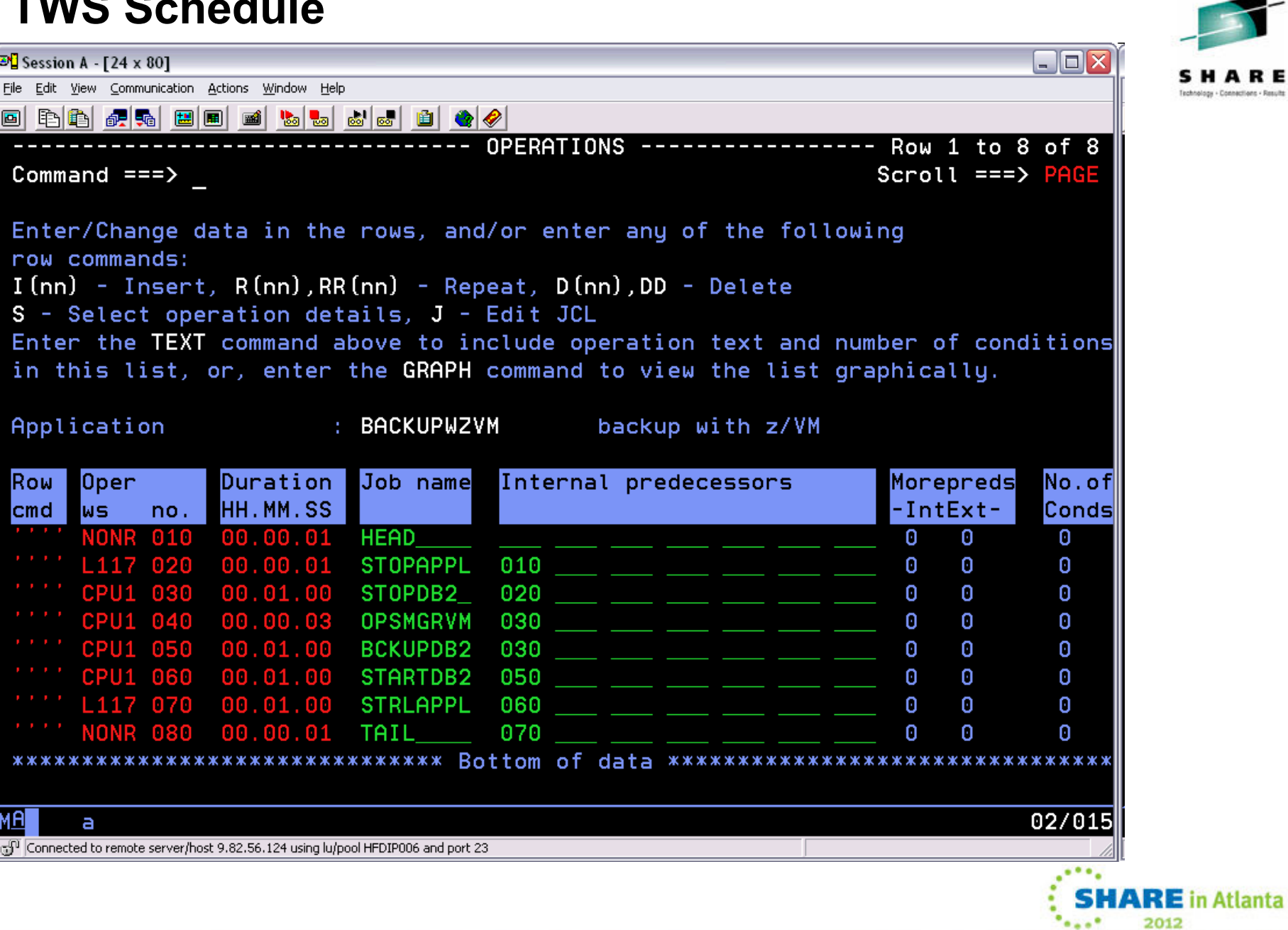

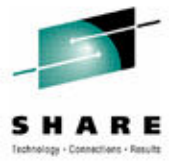

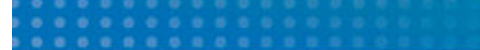

#### **STRTAPPL SR VMTASKDONE**

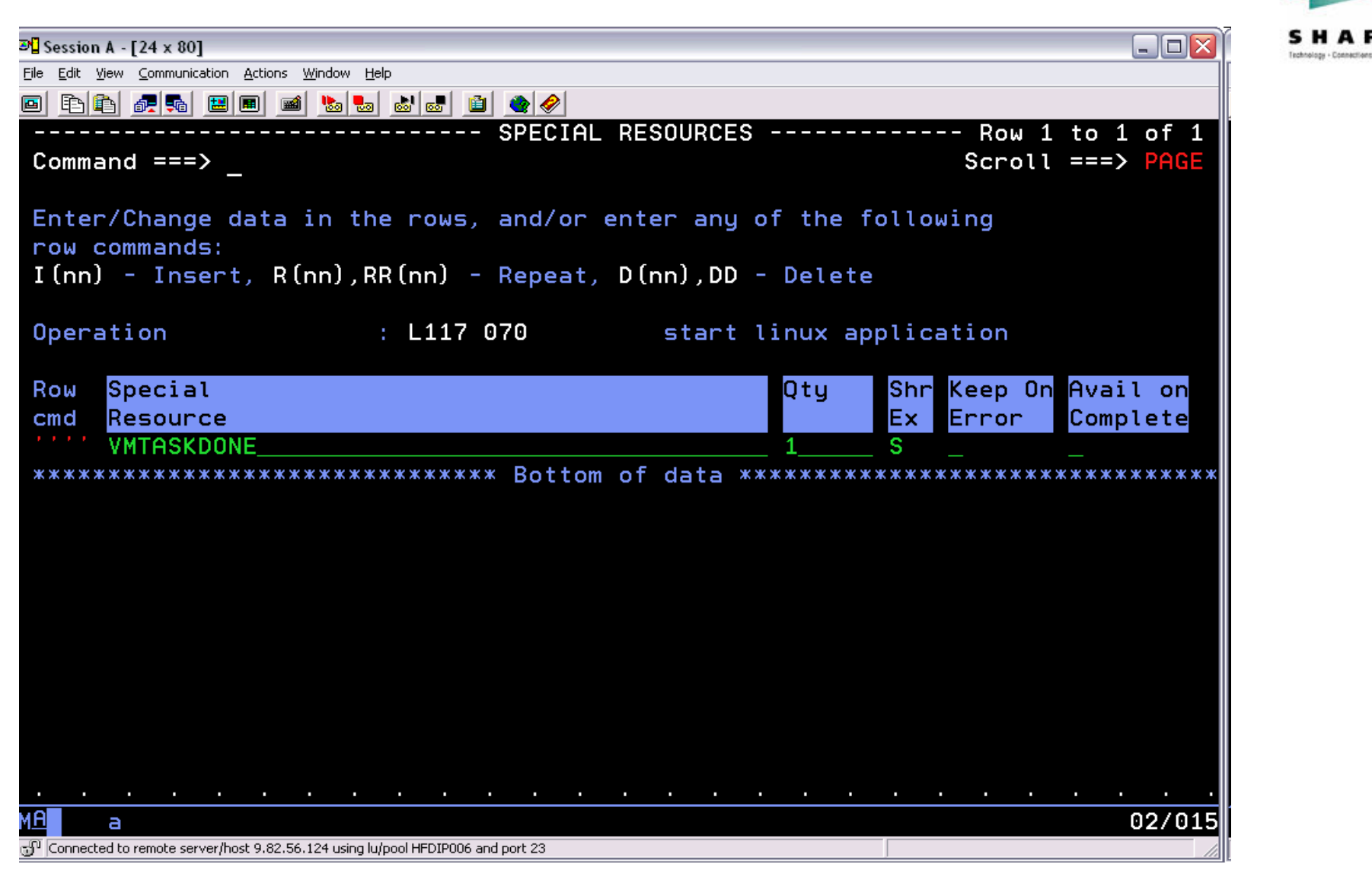

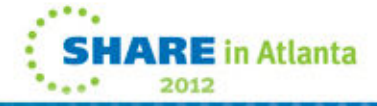

### **Operations Manager for z/VMas the Master Scheduler**

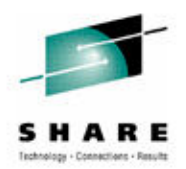

Why Operations Manager as the Master Scheduler?

- z/VM may own the backup schedule for all Linux guest systems.
- Startup and Shutdown procedures may be owned by z/VM and be the trigger for other schedules.
- Other reasons including politics...

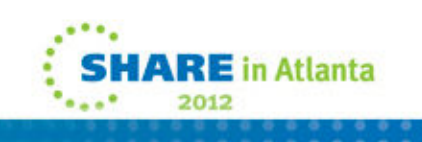

#### **Operations Manager as Master SchedulerScenario**

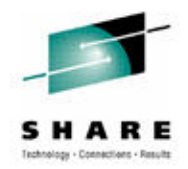

• The same scenario as before, however, Operations Manager will trigger the scheduled tasks.

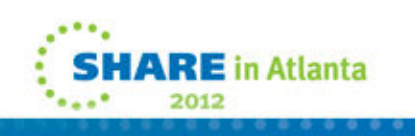

### • DEFACTN NAME(BKUPLN5), COMMAND(STRTLNX*)*

- DEFACTN NAME(BKUPLN4), COMMAND(BACKLNX*),* NEXTACTN(BKUPLN5)
- NEXTACTN(BKUPLN4)
- NEXTACTN(BKUPLN3)• DEFACTN NAME(BKUPLN3), COMMAND(STOPLNX*),*
- DEFACTN NAME(BKUPLNX), COMMAND(STOPAPPL*),* NEXTACTN(BKUPLN2)• DEFACTN NAME(BKUPLN2), COMMAND(TWSSR2*),*
- 02:00)
- DEFSCHD NAME(LNXBKUP), ACTION(BKUPLNX), WHEN(FRI

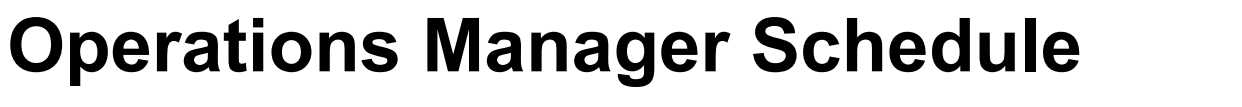

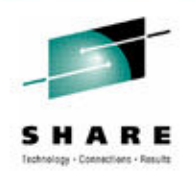

*-*

### **FTPS JCL**

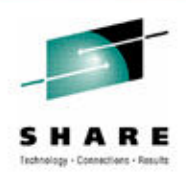

//SINET JOB (0),'DS TRIG SRSTAT',CLASS=A, // MSGCLASS=O,MSGLEVEL=(1,1),REGION=4096K //STEP1 EXEC PGM=EQQEVPGM //STEPLIB DD DISP=SHR,DSN=TWS.V8R5M1.SEQQLMD0 //EQQMLIB DD DISP=SHR,DSN=TWS.V8R5M1.SEQQMSG0 //EQQMLOG DD SYSOUT=\* //SYSIN DD \* SRSTAT 'DB2BKUP' SUBSYS(TWT8) AVAIL(YES)

/\*

*Note: Use EQQEVPGM to issue the TSO commands forTivoli Workload Scheduler for z/OS in batch.*

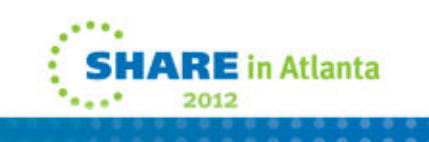

### **Other potential Interface PointsBeyond FTPS JCL**

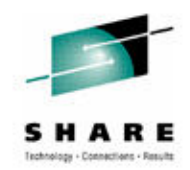

- TWS E2E issue console messages on Linux to trigger action in Operations Manager.
- Event Trigger tracking: Operations Manager can create a file on z/OS via FTP versus FTP JCL. TWSz triggers on file creation with ETT.
- SYSLOG messages on Linux. Operations Manager can read Unix/Linux SYSLOG messages, including remote systems, in the same way it monitors console messages.
- RSCS connection between z/VM and z/OS.

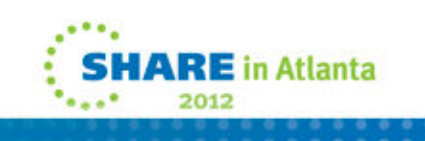

### **References**

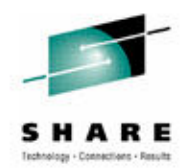

- $\bullet$ FTP JCL: http://www.ehow.com/how\_5213702\_ftp-jcl-mainframe.html
- $\bullet$ REXEC: http://www.mkssoftware.com/docs/man1/rexec.1.asp
- • Operations Manager for z/VM http://www.ibm.com/software/sysmgmt/zvm/operations
- $\bullet$  Automatically Logging on a User at Linux System Boot time for Console Managementhttp://www.ibm.com/support/techdocs/atsmastr.nsf/WebIndex/WP101634
- $\bullet$  Routing Linux SYSLOG data to IBM Operations Manager for z/VM http://www.ibm.com/support/techdocs/atsmastr.nsf/WebIndex/WP101379

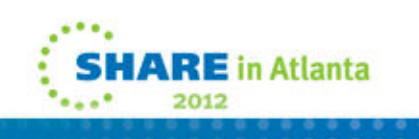

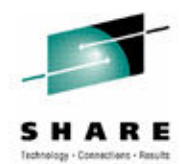

# **Questions?**

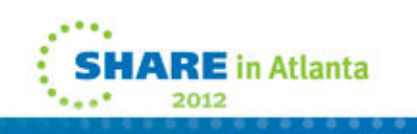

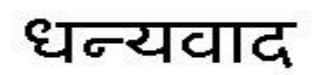

Hindi

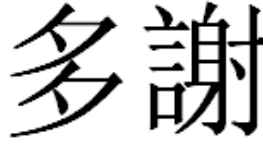

Traditional Chinese

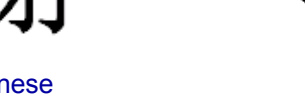

Спасибо

Russian

Thank You

English

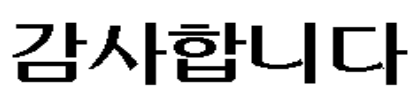

Е iste

Korean

Gracias

Spanish

Obrigado

Brazilian Portuguese

Arabic

Grazie

Italian

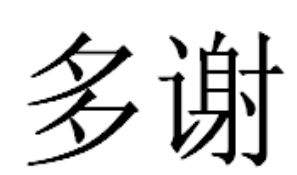

Simplified Chinese

Japanese

Danke**German** 

**Merci**

French

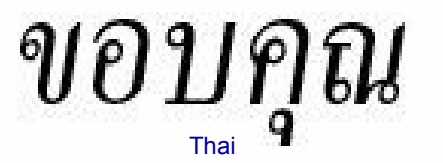

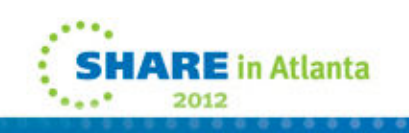

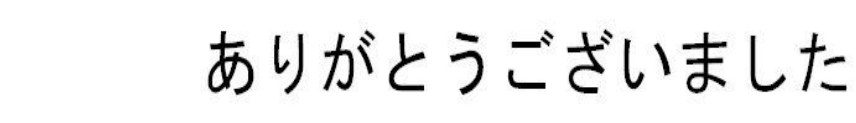

நன்றி Tamil